## **Kako načiniti** *ispit* **u 10 koraka**

**1.** Vježbalice/kolokviji/ispiti, skraćeno testovi, slažu se iz baze pitanja. Njezin vlasnik je nastavnik, koji je puni novim pitanjima, mijenja ih (*Change*) ili briše. Pitanje može imati ponuđene odgovore (jedan ili više točnih, odnosno netočnih), te ulazni obrazac za upis alfanumeričkog teksta odgovora. Numerički podaci kontroliraju se na zadanu točnost, a tekstovni se ispituju kao nizovi znakova (string) odgovarajuće sličnosti.

Vježbalice služe za pripremu ispita. U njima se odabiru oni zadaci koji su već 'izlizani', tj. koji su se više puta pojavili na ispitima, pa su im 'poznati' odgovori.

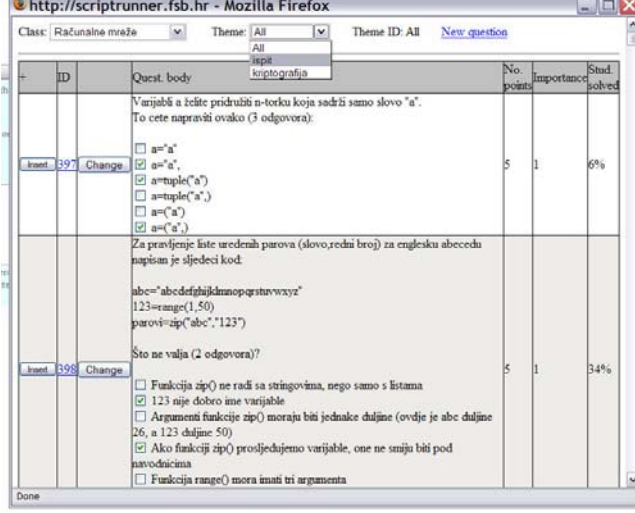

**BO** MathOS MathOS anketa Mathos\_kol1 RacNet-2008\_2.kolokvij RacNet-2008\_kolokvij1 RacNet\_060208 RacNet\_1Dio\_270608 RacNet\_1ispit RacNet\_2Dio\_270608 RacNet ispit-191107 Racnet\_ispit-280607

RacNet\_ispit040907

RacNet\_ispit\_050707

Racnet ispit 060907 RacNet ispit 080708

RacNet\_ispit\_140907

RacNet\_SVE\_270608

Rac\_Net-vjezbalica\_01

 $\mathbf{v}$ 

RacNet\_kol2

RacNet\_kol3

D Objektno

**E** Predavanja **PO** Programming

**D** Player

**D** RacMat

New | Rename | Share

acMat\_ispit120908 ok

New folder

Folder type: file folder

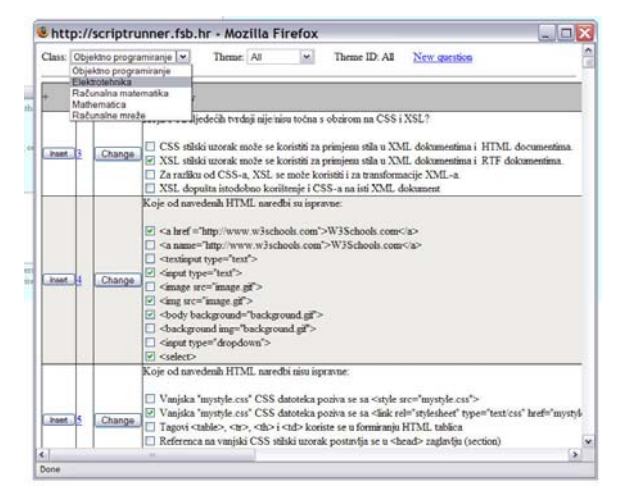

**2.** Svako pitanje u bazi osim zadatka nosi i posebna obilježja: vrstu (je li zadatak za vježbalicu ili ispit), koliko puta je do sada korišten u testovima, kad je zadnji put bio uključen u test, koliki mu je postotak riješenosti, te koliko bodova nosi, odnosno kolika mu je važnost. Uključenjem važnosti i broja bodova nastavnik može regulirati prolaz na testu tako da je siguran da student znade temeljne stvari (tj. da je riješio pitanja koja imaju veću važnost, a možda nose manji broj bodova).

**3.** Otvoriti postojeći (klikom na ispitni folder) ili načini novi ispit (plug-in *WEB exam*, u padajućem menu-u sa *New*).

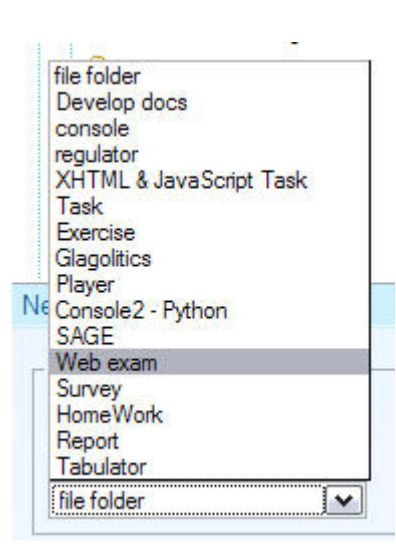

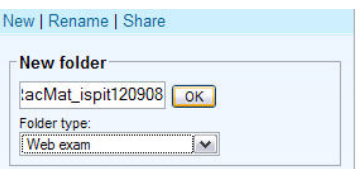

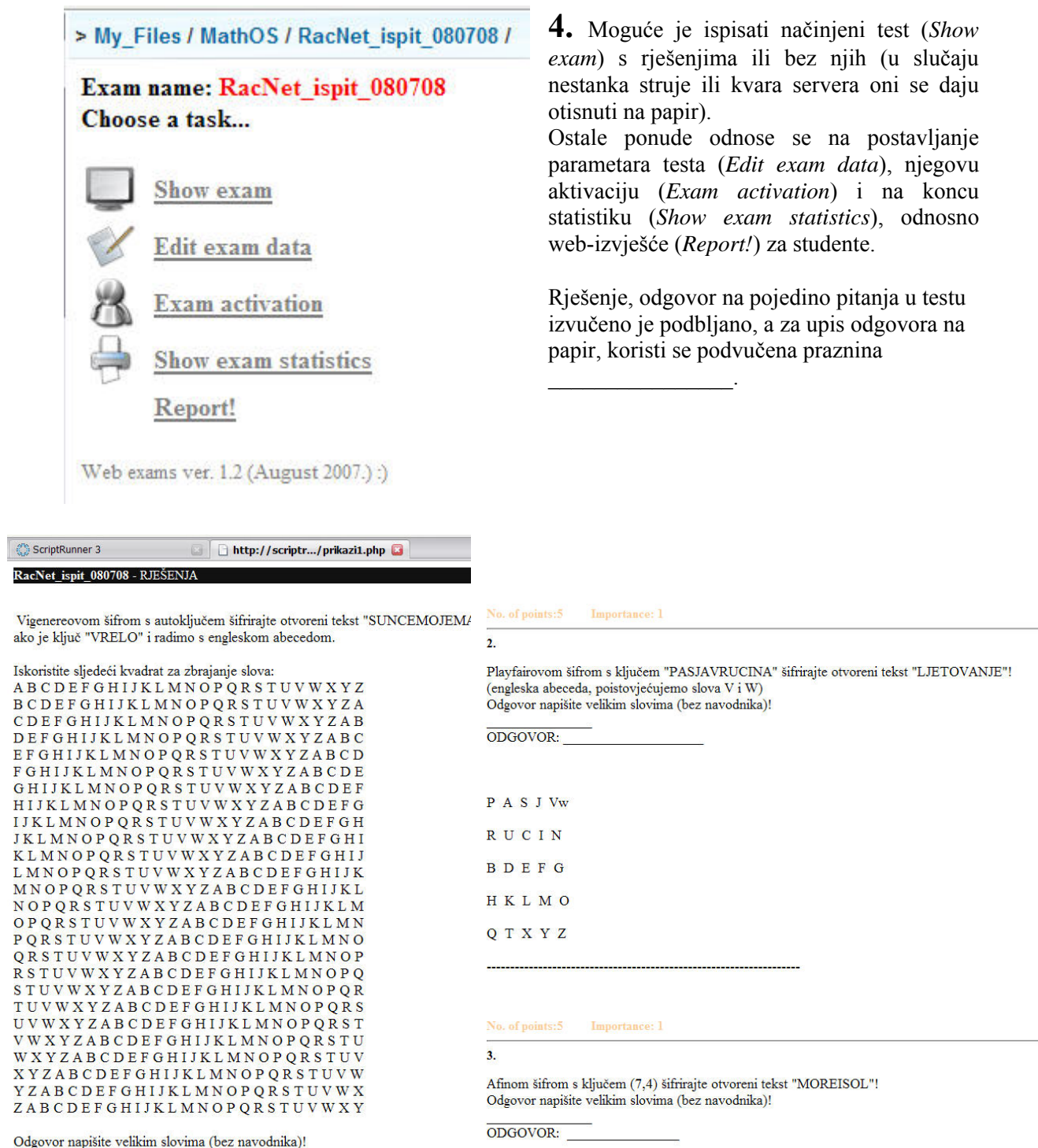

ODGOVOR: NLRNSEIWGQMZX

**5.** U općim postavkama glavne ponude za sastavljanje testa, osim imena ispita i njegove kategorije (ispit/vježbalica) nalaze se još vrijeme trajanja ispita (postavlja se u formatu *h:m:s* ili *m:s*), pojavljivanje pitanja (jedno po jedno ili svi odjednom) i način (sljedno ili slučajno).

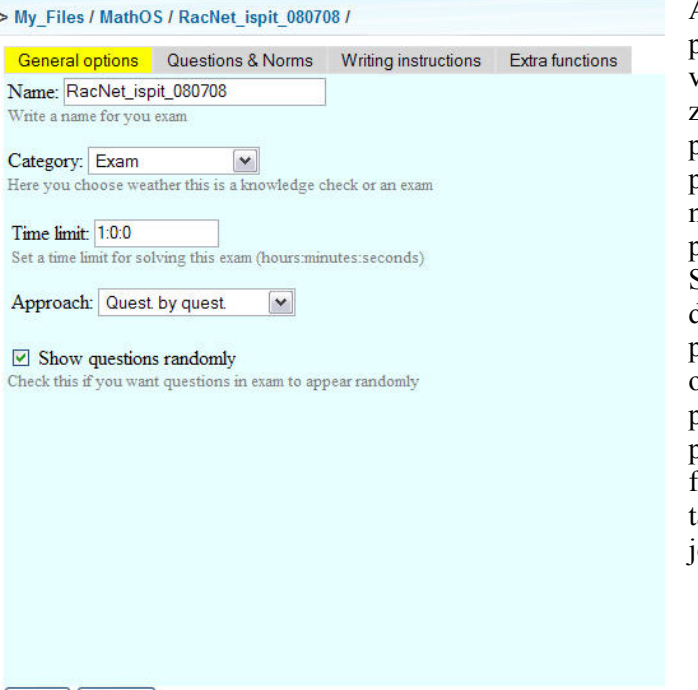

Ako je izabrano slučajno pojavljivanje pitanja, to znači da svaki student u isto vrijeme, makar rješava isti test, dobiva na zaslonu drugačije pitanje. Onog časa kad pošalje odgovor, pojavljuje mu se novo pitanje (osim ako nije sva iscrpio). Nije moguće vraćati se na pitanje kojem je poslan odgovor. Student vidi koliko ukupno vremena ima do završetka testa, te koliko je vremena potrošio na trenutnom pitanju. Moguće je ograničiti vrijeme rješavanja pojedinog pitanja (kod spremanja pitanja u bazu pitanju), ali to se u praksi pokazalo previše frustrirajuće, naši studenti su molili da se tako ne provjerava njihovo znanje (što im je udovoljeno :).

Back | Submit

**6.** 'Question and norms' glavne ponude služi za pozivanje pitanja iz baze u test koji se radi, te definiranje normi za ocjenu testa, po važnosti i broju bodova. Klikom na '*Add question*' otvara se baza pitanja, nastavnik izabire područje i pitanje ('*Insert*'), a na obrascu se rubrika broja pitanja ('No. of questions') pritom poveća za 1. U normi 'Norms' postavlja se niz postotaka za ocjenu: koliko bodova iz zadataka i bodova važnosti zadataka treba skupiti za pojedinu ocjenu. Tako će *45,65,75,85* pridjeliti studentu ocjenu 2, ako je sakupio barem 45% svih bodova, ocjenu 3 za 65% i tako dalje. Norma se može korigirati i nakon napisanog teksta (slučaj pomicanja praga prolaza). Ako se neki redak ostavi sa samim ništicama (*0,0,0,0*) onda se ocjena ne provodi po tom kriteriju (npr. važnosti).

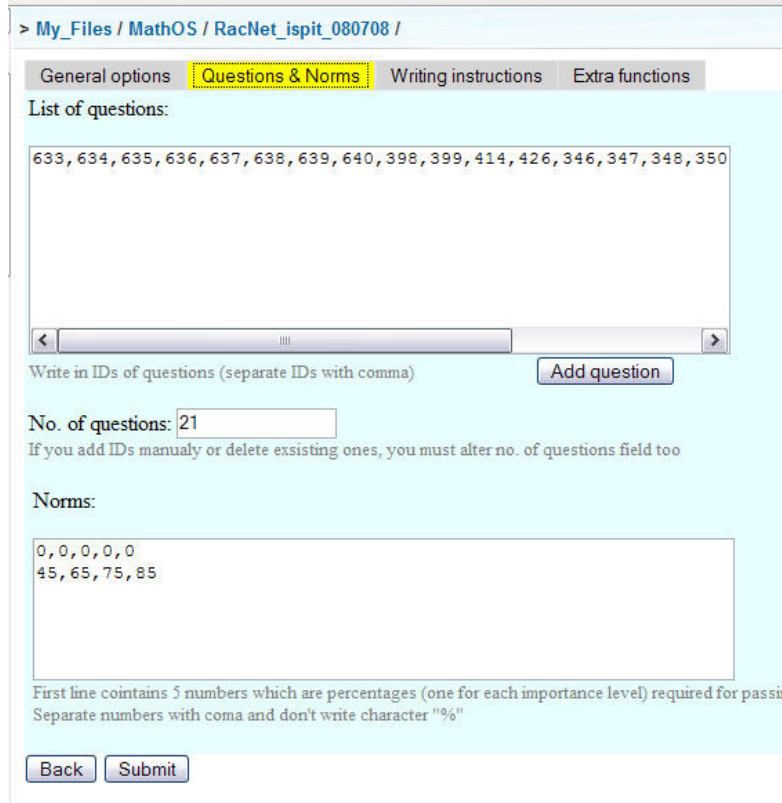

**7.** '*Writing instructions*' glavne ponude služi da nastavnik za svaki test napiše uvodni tekst: upute za ispit, obavijesti o rezultatima i slično. Taj se tekst studentu pojavljuje na početku testa, prije nego klikne na button 'Start'.

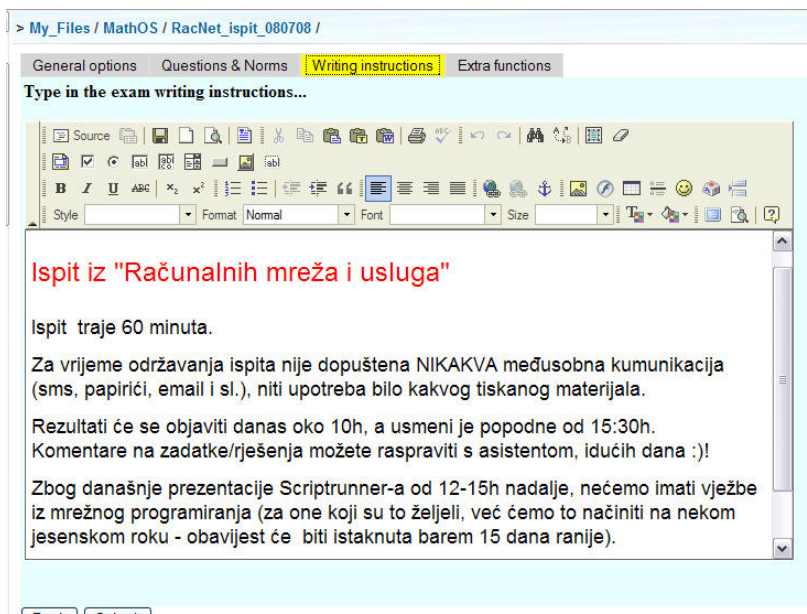

Back Submit

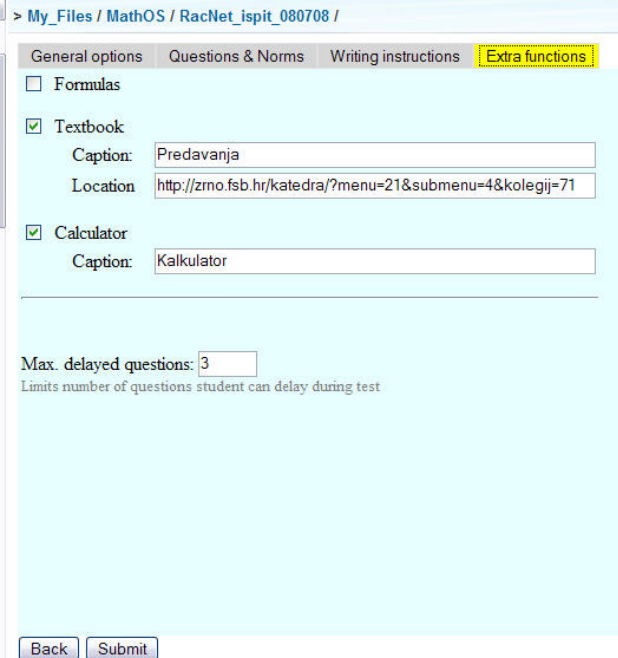

Posljednja rubrika glavne ponude, pruža dodatne mogućnosti (*Extra functions*). Da se izbjegnu problemi pojavljivanja težih zadataka u početku testa na kojima se gubi puno vremena, a onda se ne stigne načiniti ostatak, uvedeno je odgađanje (*Max. delayed questions*) nekoliko zadataka. Profesor postavlja njihov broj, npr. da se *3* (od *25* zadataka) mogu odgoditi. Odgođeni zadaci pojavljuju se na kraju testa. Student dakle, pročita 'težak' zadatak, razmisli o njemu i odgodi ga za rješavanje na kraju testa.

Osim informacije o vremenu (koliko vremena je potrošio na trenutačno rješavanom zadatku, te koliko vremena još ima do konca testa) student na testu dobiva i linkove na stranice koje nastavnik dopušta. To su često materijali s

predavanja ili vježbi ili dopuštena literatura. Ikonicama linkova pridružen je i kalkulator, pa ga student ne mora sa sobom ponijeti, nego ga koristi na zaslonu. Za vrijeme testa automatski se isključuje plug-in za komunikaciju (*messenger*) i sistemska pošta (*mail, chat* i sl.).

**8.** Aktivacija testa (kad će biti vidljiv) i objavljivanje (*share*), tj. tko će ga moći vidjeti, ostvaruje se na isti način kao za druge plug-inove.

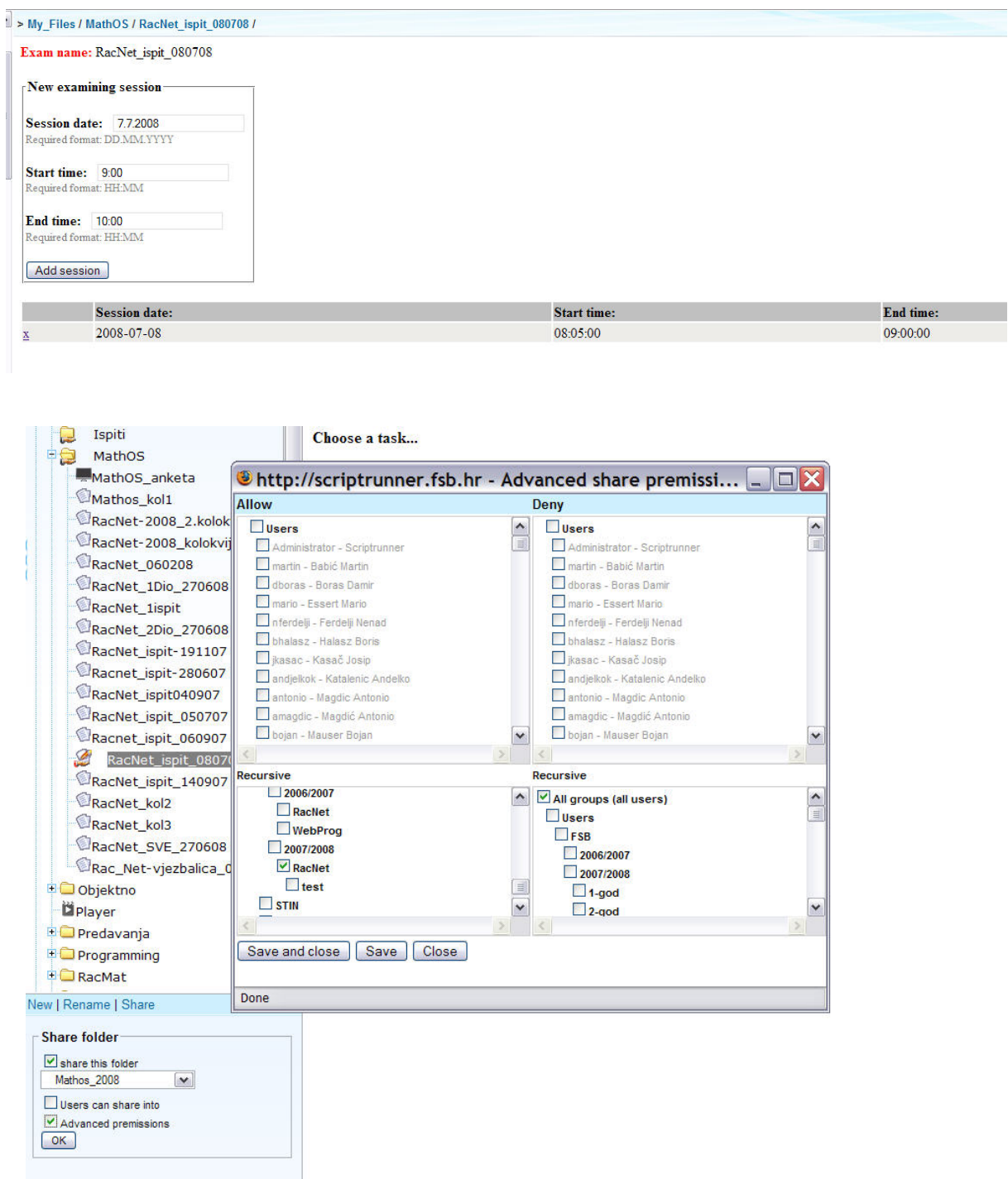

**9.** Nakon testa, nastavnika čeka složena statistika za svakog studenta, odnosno grupu koja je test pisala. Iz nje se može vidjeti uspjeh po broju bodova i važnosti i ocjena koju je student dobio. Program generira izvješće koje se automatski objavljuje na stranici Katedre.

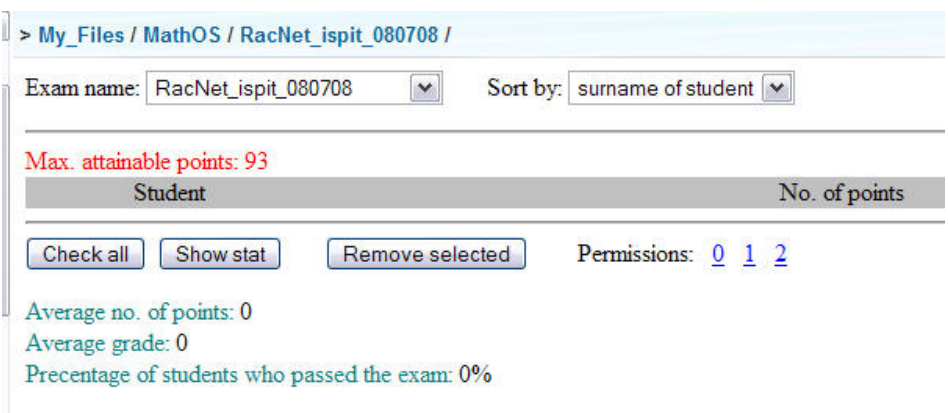

**10.** Nastavnik može dopustiti da svaki student preko WEBa pogleda svoju zadaću i vidi mjesta gdje je pogriješio, ili da to naprave zajedno. Nastavniku je dostupna na pregled svaka studentska zadaća.

Od svih testova, domaćih zadaća i vježbi koje student načini gradi se njegov studentski karton iz kojeg je vidljiva puna statistika njegovog uspjeha.

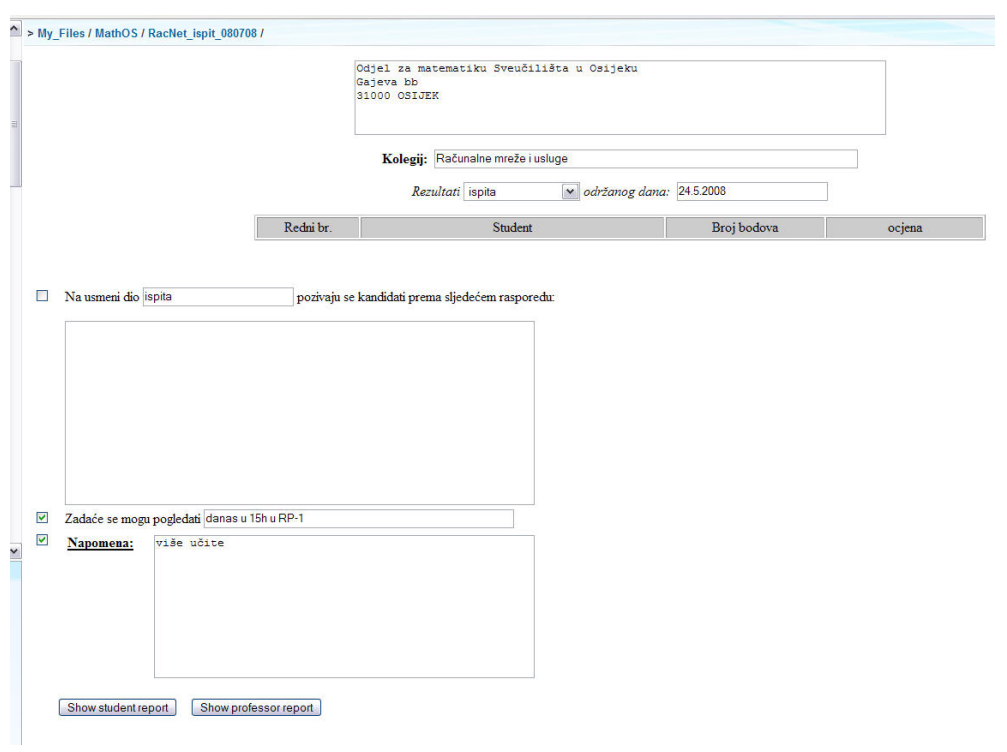